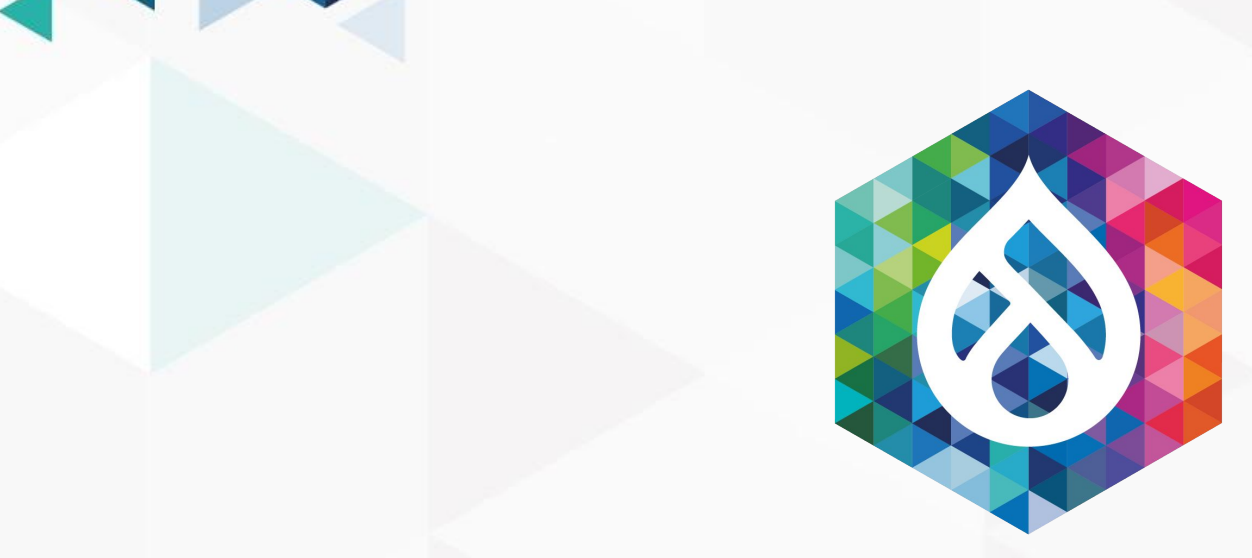

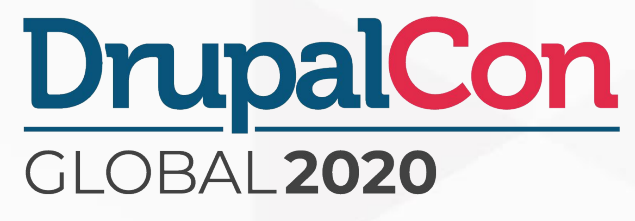

### **David Stinemetze Software Developer V Rackspace Technology**

## Historical page load time monitoring using Drupal and WebPageTest

**Twitter: @DavidStinemetze Drupal.org/Slack: @WidgetsBurritos Slides:<https://tinyurl.com/performance-budget>**

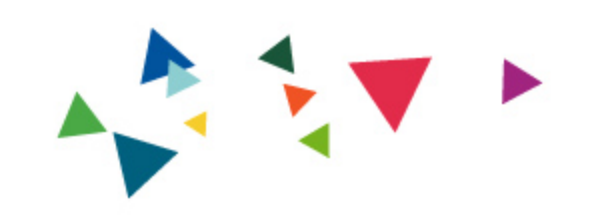

# Why is a website's load time important?

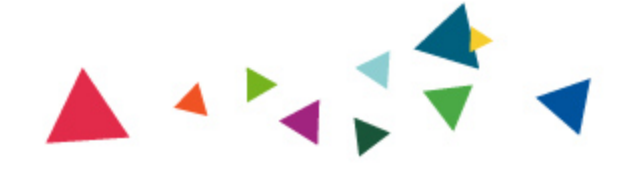

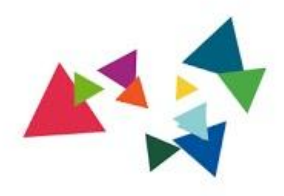

# A **100-millisecond delay** in website load "

### time can hurt conversion rates by **7**

**percent**

### Akamai Technologies, 2017

# "

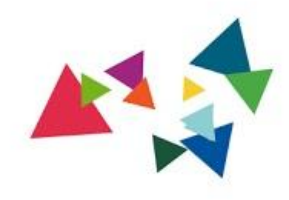

### A **two-second delay** in web page

### load time increases bounce rates by **103**

**percent**

### Akamai Technologies, 2017

# "

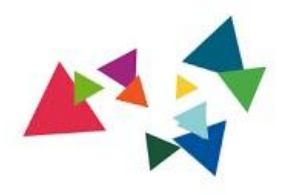

### **53 percent** of **mobile** site visitors will leave a page that takes **longer than three seconds** to load " "

### Akamai Technologies, 2017

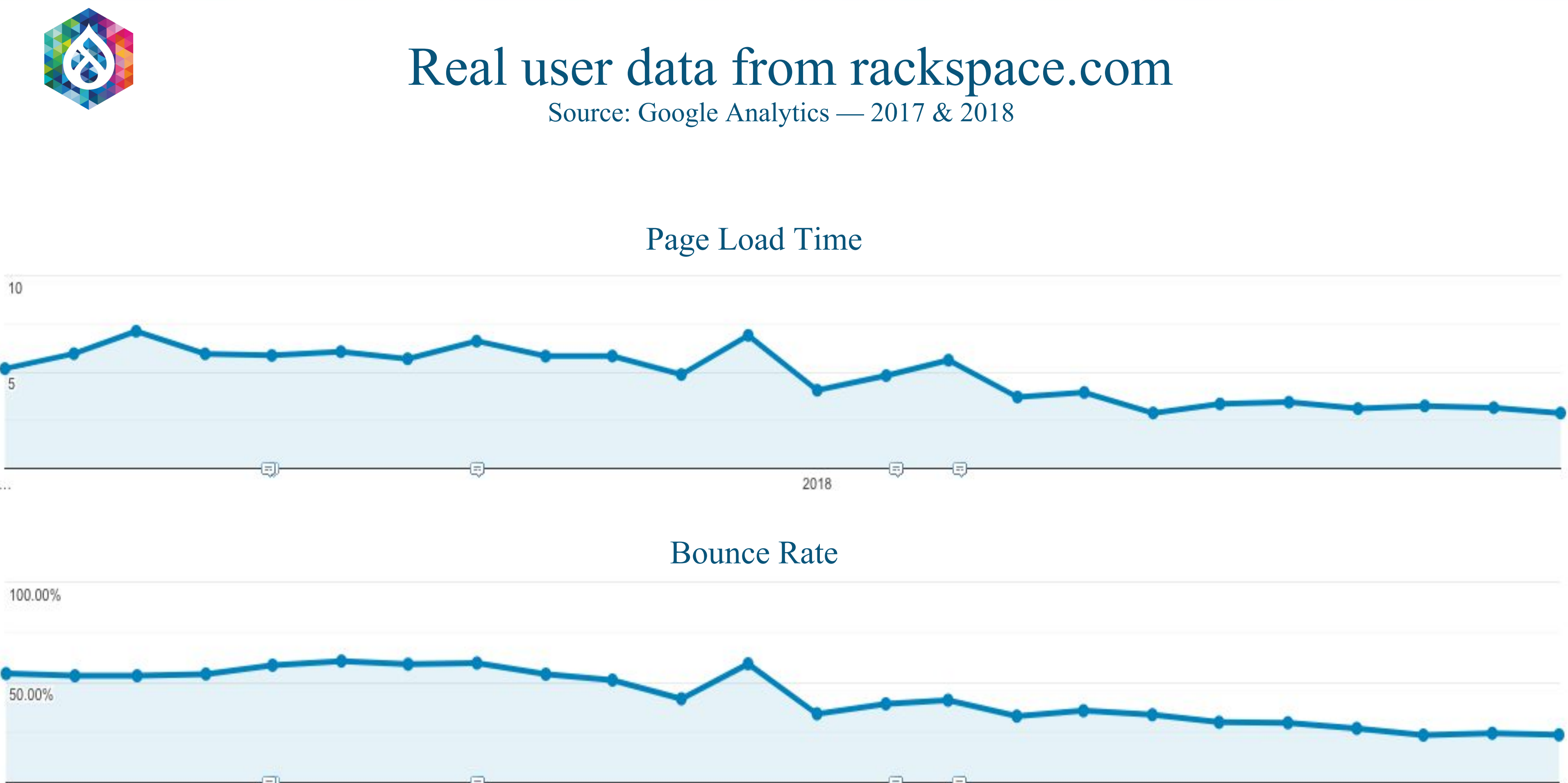

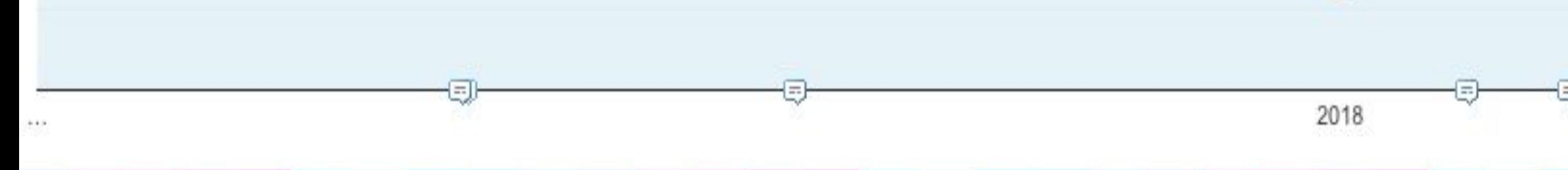

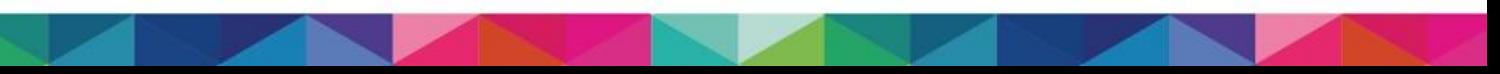

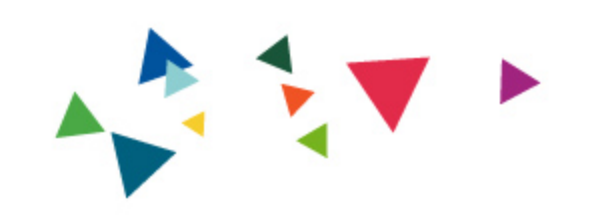

# How do you measure page load time?

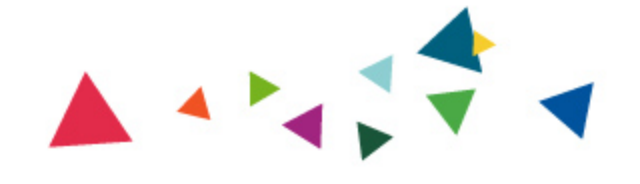

### **● Your Browser**

<https://developers.google.com/web/tools/chrome-devtools/network> [https://developer.mozilla.org/en-US/docs/Tools/Network\\_Monitor](https://developer.mozilla.org/en-US/docs/Tools/Network_Monitor) <https://developer.apple.com/safari/tools/>

- Google Analytics <https://analytics.google.com/>
- **● Google PageSpeed Insights**

<https://docs.microsoft.com/en-us/microsoft-edge/devtools-guide/network>

<https://developers.google.com/speed/pagespeed/insights/>

- **● WebPageTest.org —** <https://webpagetest.org/>
- **● Drupal** ???

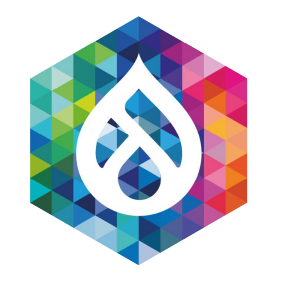

### Tools for Measuring Load Time

### **● Time to First Byte (TTFB)**

How long until very first byte is received by the browser

### **● Start Render/First Paint**

How long until anything (not just content) is rendered on the screen

### **● First Contentful Paint**

How long until content is first rendered on the screen

### **● Load Time**

How long until document complete event is triggered (i.e. DOM ready)

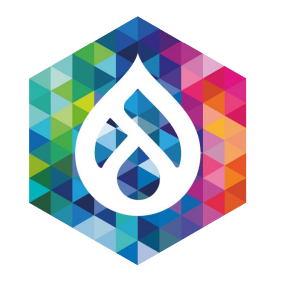

### WebPageTest Metrics

### **● Fully Loaded**

How long until there was 2 seconds of network inactivity, following the document complete event

### **● Speed Index**

How long until content within the browser viewport is fully rendered

### **● DOM Elements**

Total number of HTML elements rendered by the browser upon completion of the fully

loaded event

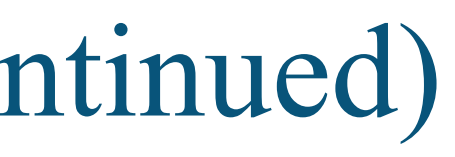

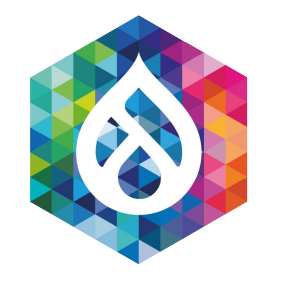

### WebPageTest Metrics (continued)

### **● First View**

All metrics are captured on a browser **with cleared cookies/cache**. Simulates a first-time visitor.

### **● Repeat View**

All metrics are captured again **without clearing cookies/cache**.

Simulates a returning visitor.

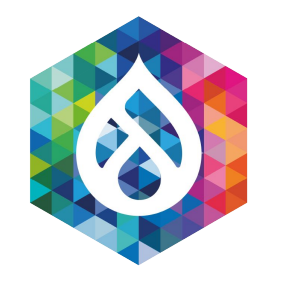

### WebPageTest Views

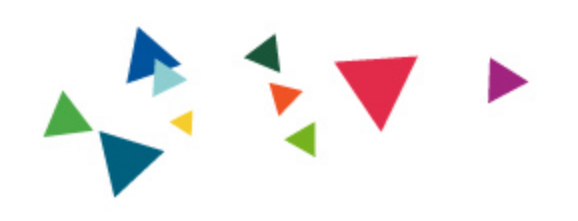

# Example WebPageTest.org Run

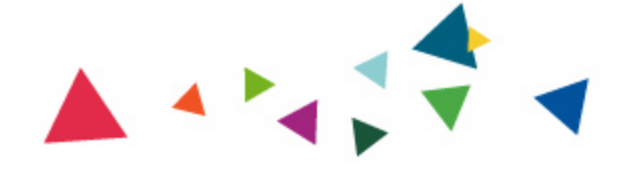

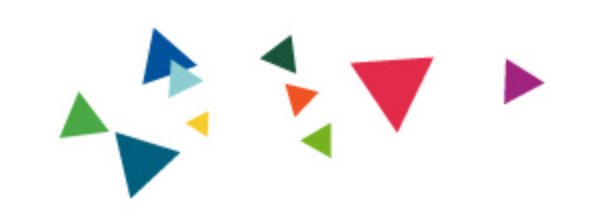

# How does Drupal come into play?

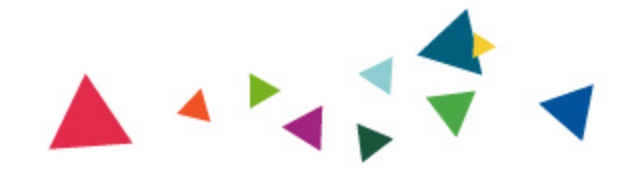

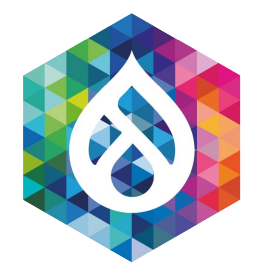

### The Performance Budget Module

### **Performance Budget**

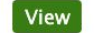

Version control View history Maintainers Automated testing

By bighappyface on 7 February 2017, updated 13 July 2020

This project is not covered by Drupal's security advisory policy.

### **Synopsis**

The Performance Budget module allows you to use Drupal in combination with WebPageTest to perform web performance scans on local and remote websites, all within the familiar Drupal admin interface. The module supports both public and private WebPageTest instances.

Although it can do a lot of things, it serves two key functions:

1. Historical performance trending

2. Threshold monitoring

### **Dependencies**

- . Web Page Archive While the archiving and visual regression features of that module aren't needed for performance scanning, it does provide some basic capture and compare functionality that made for a good framework for this module.
- Key (optional) The key module can optionally be used for managing the webpagetest.org API credentials (recommended)

### **Getting Started**

- Project Documentation: Getting Started with Performance Budget
- . Watch the Historical Page Load Time Monitoring Using WebPageTest & Drupal presentation from Texas Camp 2019
- See the presentation slides.

### Help wanted!

If you would like to assist in the development of this module, we welcome your help.

Please follow the Drupal Coding Standards.

### Ways you can help:

- Use the Module and Let Us Know Your Thoughts
- Report Bugs
- · Submit Ideas/Patches on drupal.org • Submit Pull Requests on github.com
- Write Tests
- Write/Edit Documentation

### **Helpful Links:**

- Official Performance Budget Documentation
- Drupal.org Issue Oueue
- WebPageTest documentation

### **Project Maintainers:**

• David Stinemetze (@WidgetsBurritos)

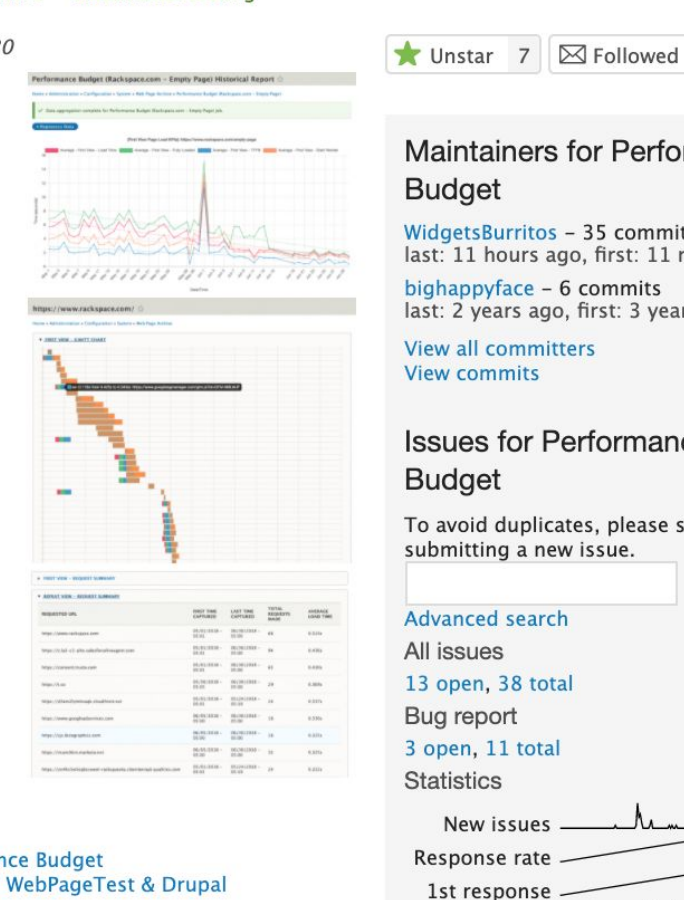

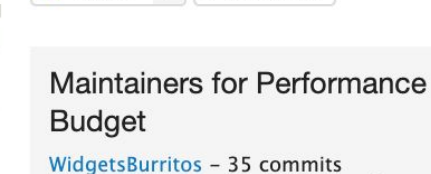

last: 11 hours ago, first: 11 months ago bighappyface - 6 commits last: 2 years ago, first: 3 years ago

**View all committers View commits** 

### **Issues for Performance Budget**

To avoid duplicates, please search before submitting a new issue.

Search

Advanced search

All issues 13 open, 38 total Bug report 3 open, 11 total

**Statistics** New issues Response rate 100 % 1st respons 28 hours Open bugs 2 year graph, updates weekly

Documentation

Performance Budget 8.x

### Resources

**Read license View project translations** 

### Development

View pending patches [0 issues] **Browse code repository View commits Donort** a cocurity vulnorability

- Beta release module for  $D8/9$
- Integrates with WebPageTest for capturing
	- performance data
- Provides two key functions
	- Historical performance trending
	- $\circ$  Threshold monitoring
- Built upon Web Page Archive module

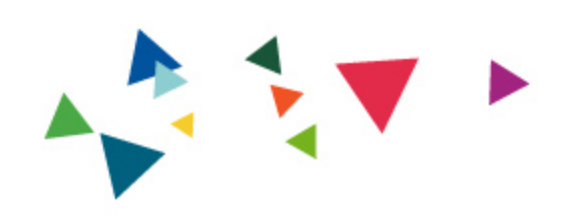

## Demo Time

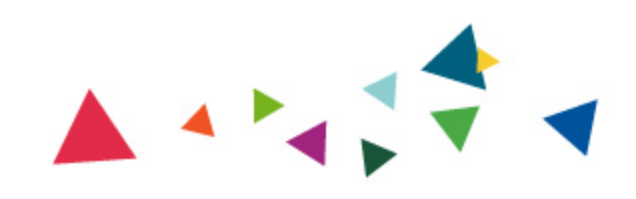

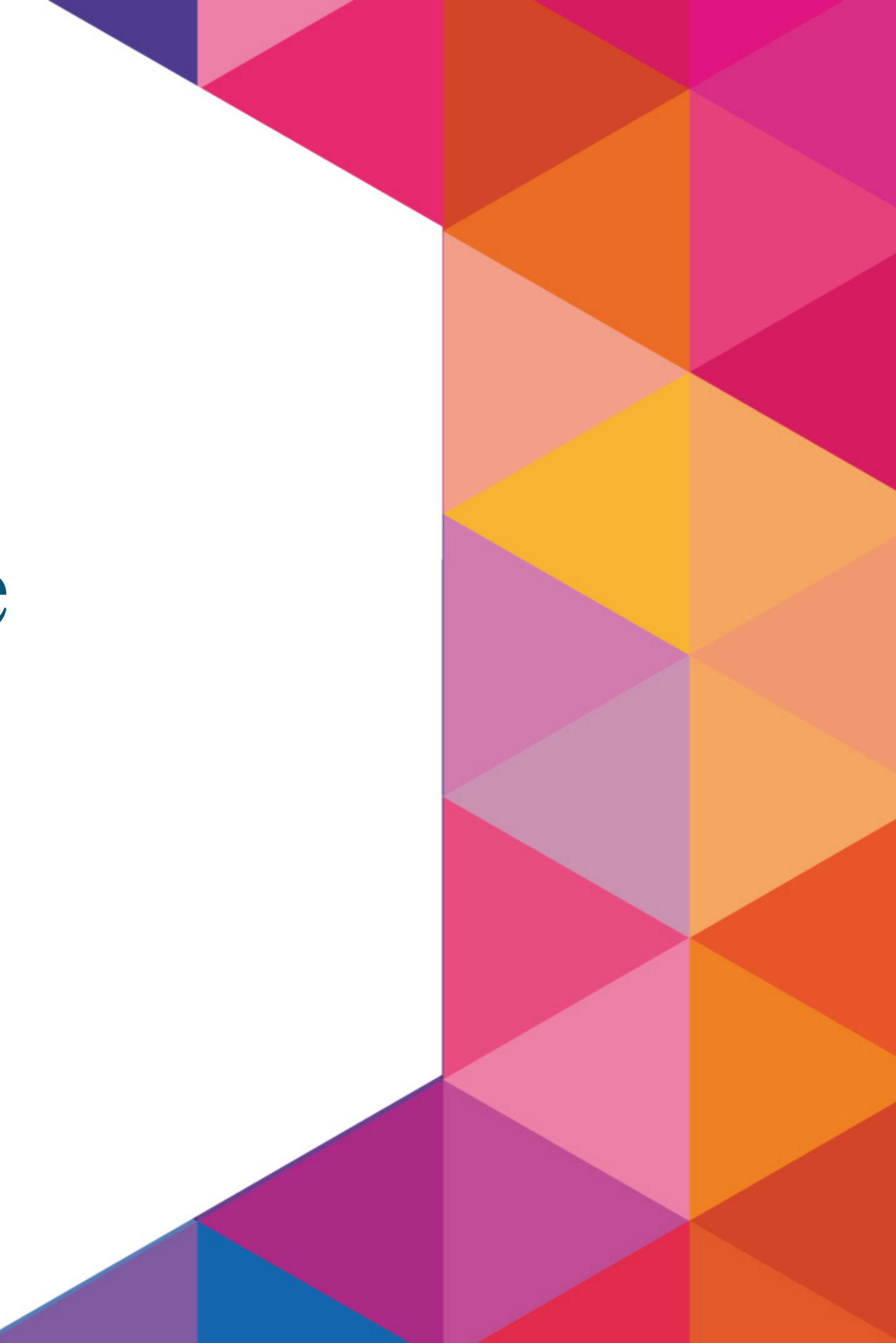

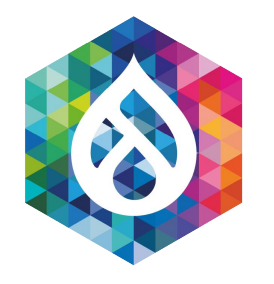

### Example #1 Drupal  $7 \rightarrow 8$  Migration

{First View Page Load KPIs}: https://www.rackspace.com/empty-page

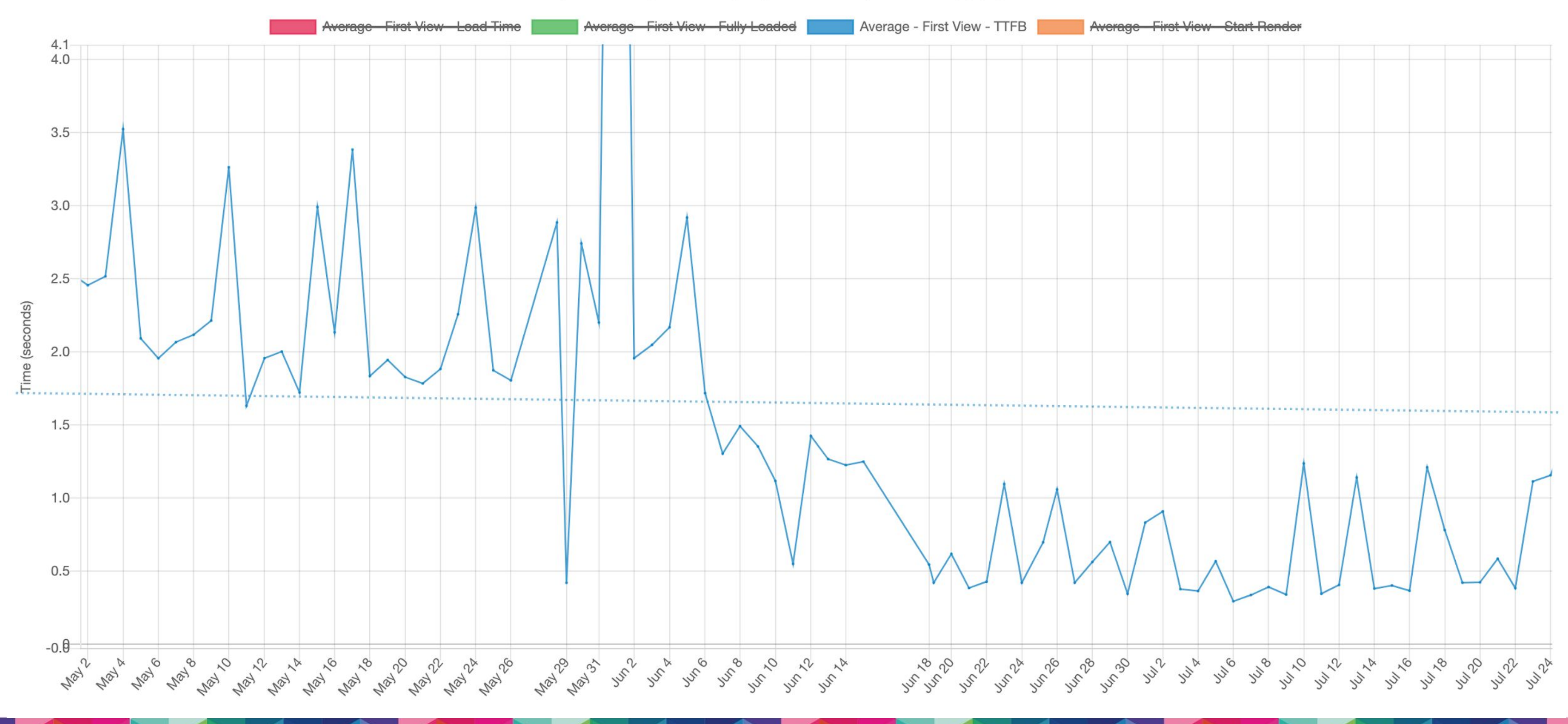

### Example #2 Enabling CSS/JS Aggregation

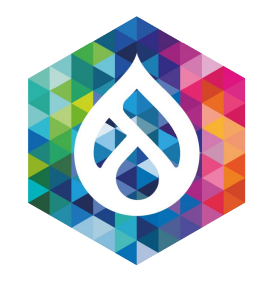

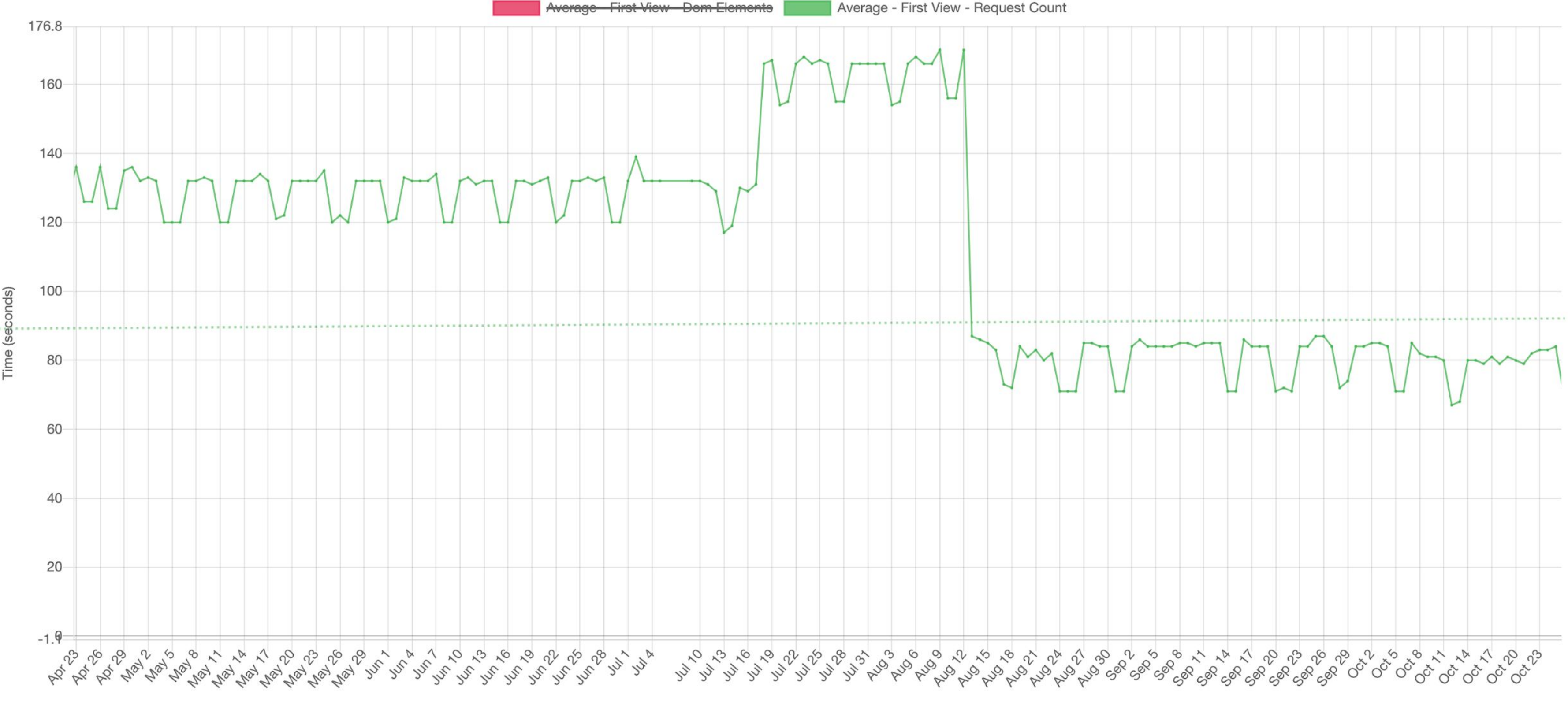

Dato/Time

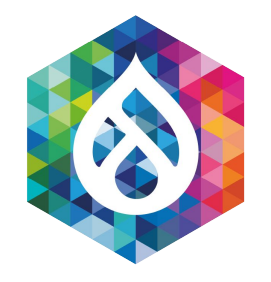

### Example #2 (continued) Enabling CSS/JS Aggregation

{Repeat View Page Load KPIs}: https://www.rackspace.com/empty-page

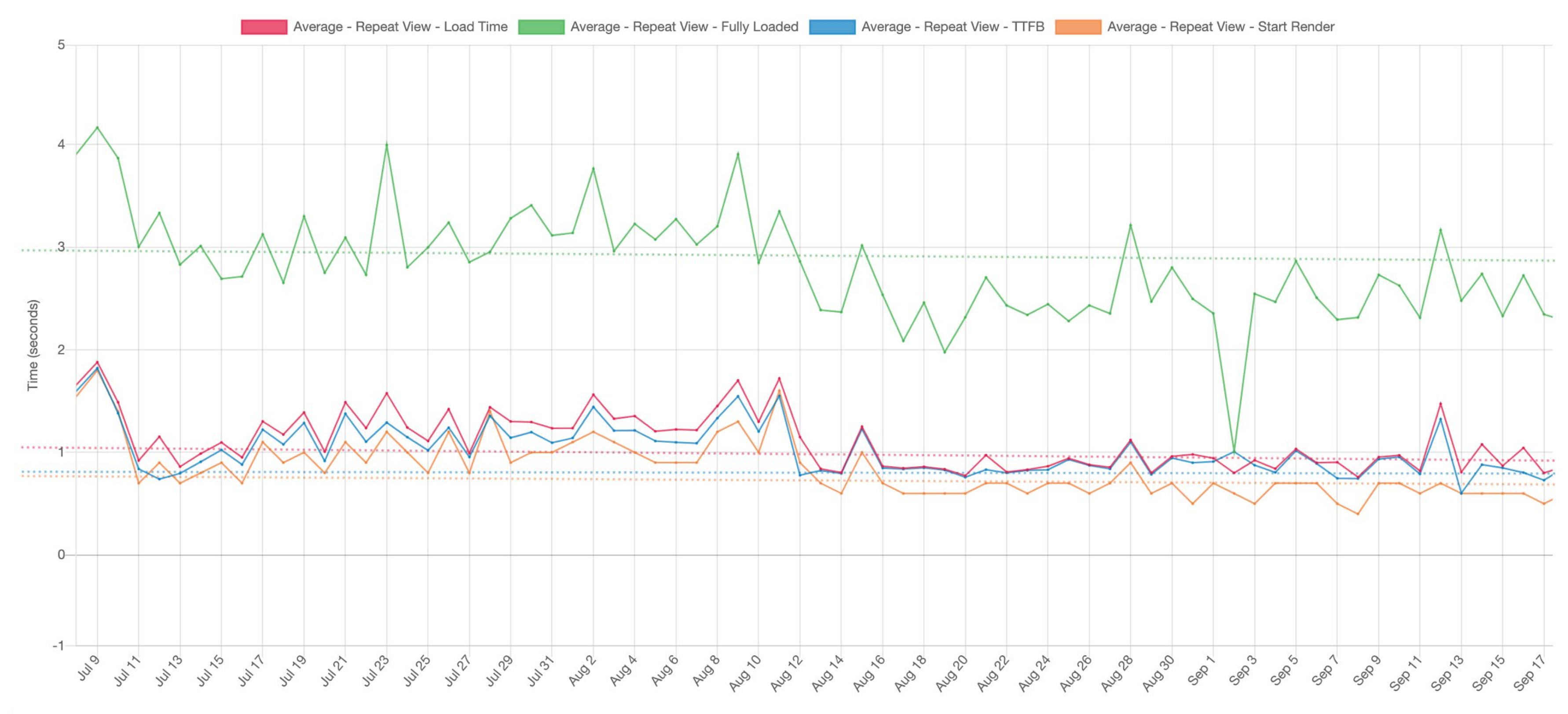

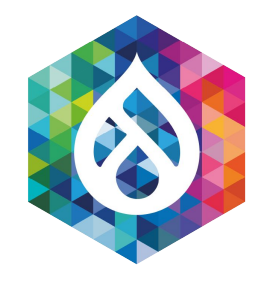

### Examples #3 & #4 Dropping font weights and reducing DNS hops

{First View Page Load KPIs}: https://www.rackspace.com

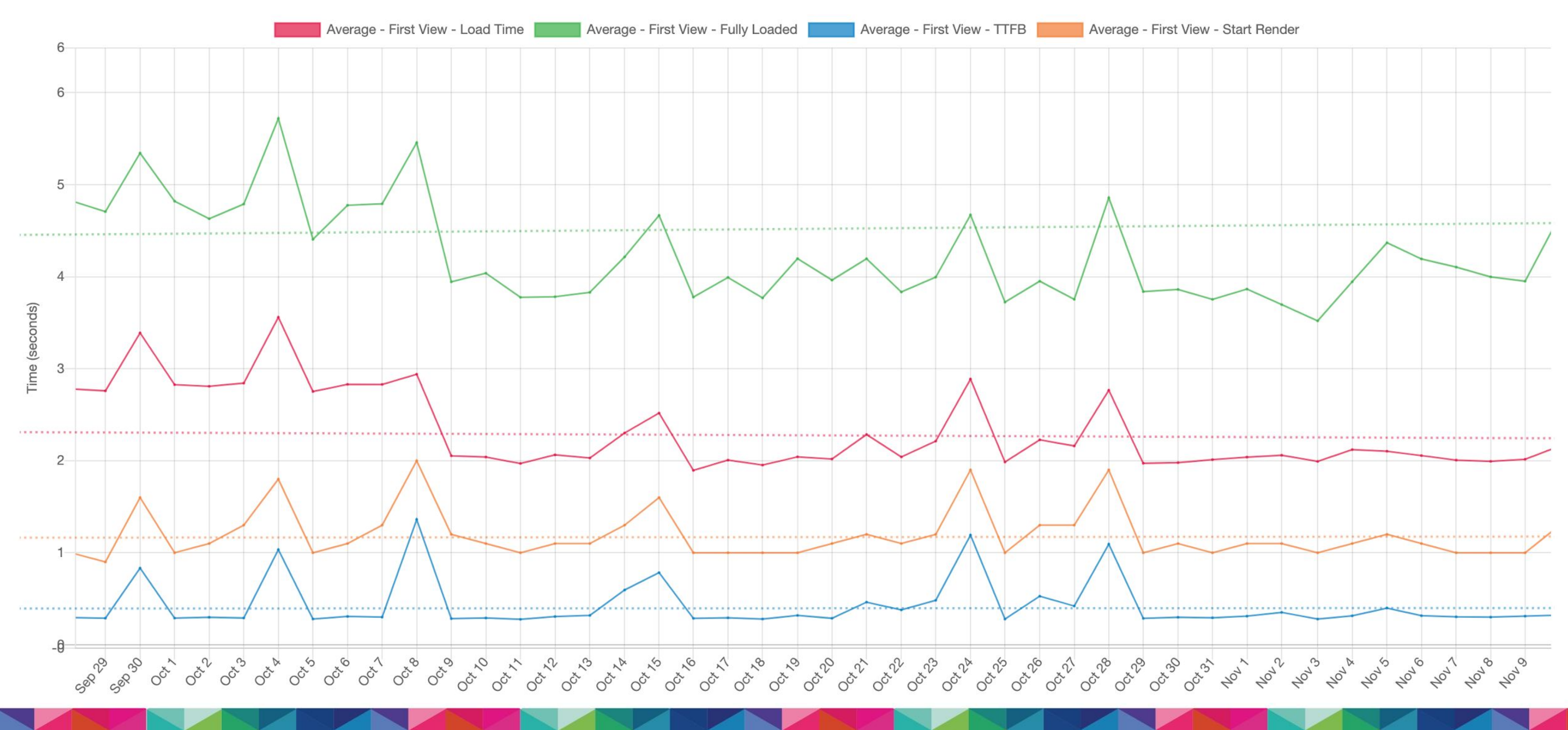

### Example #5 Impact of Embedded Form A/B Test

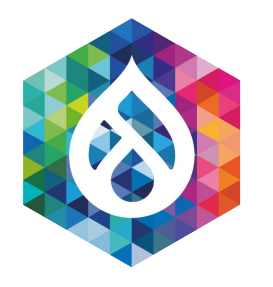

{First View Page Load KPIs}: https://www.rackspace.com

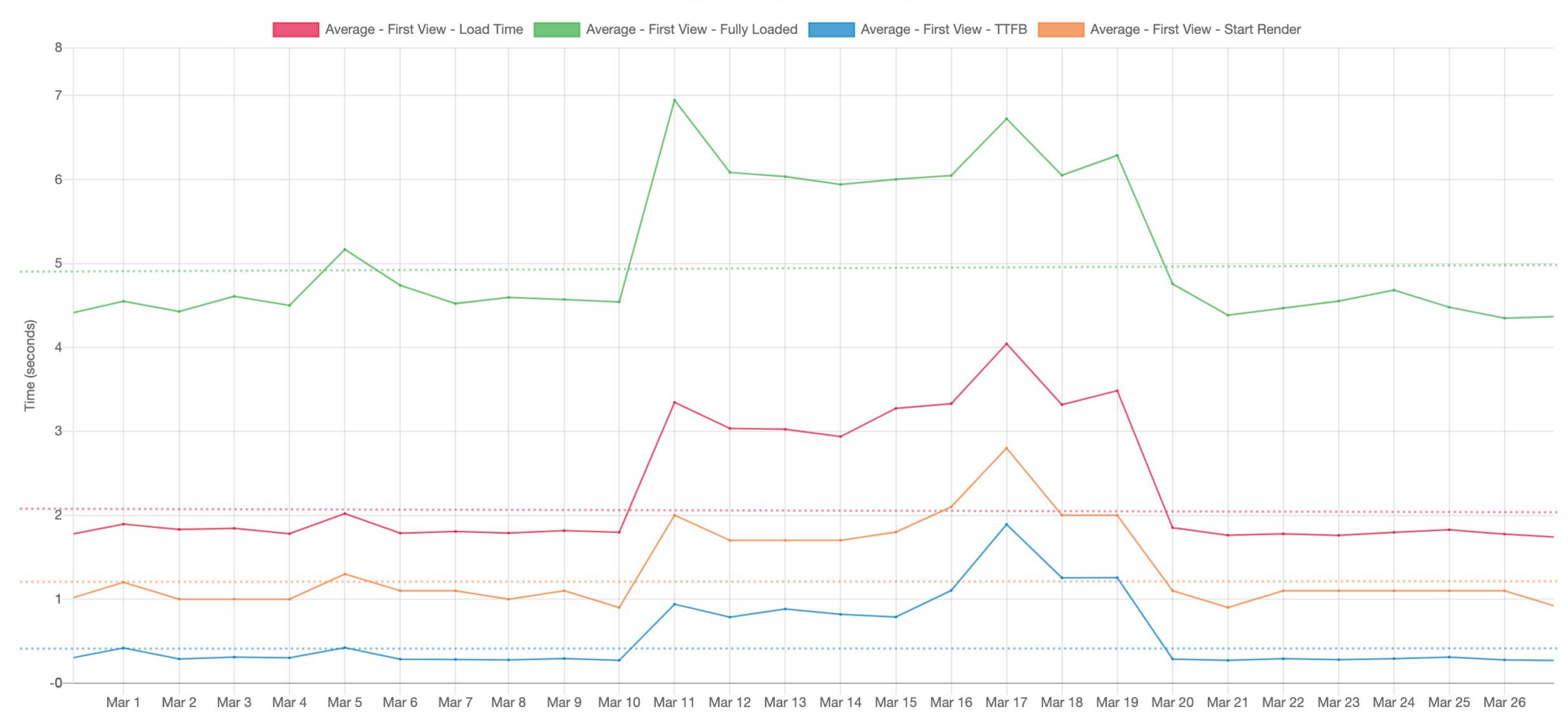

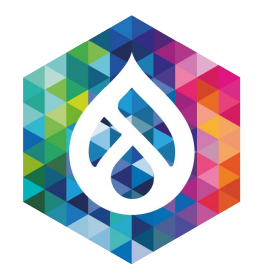

### Setting up Key Performance Indicator (KPI) Groups

### 1. Configuration  $\rightarrow$  System  $\rightarrow$  Web page archive

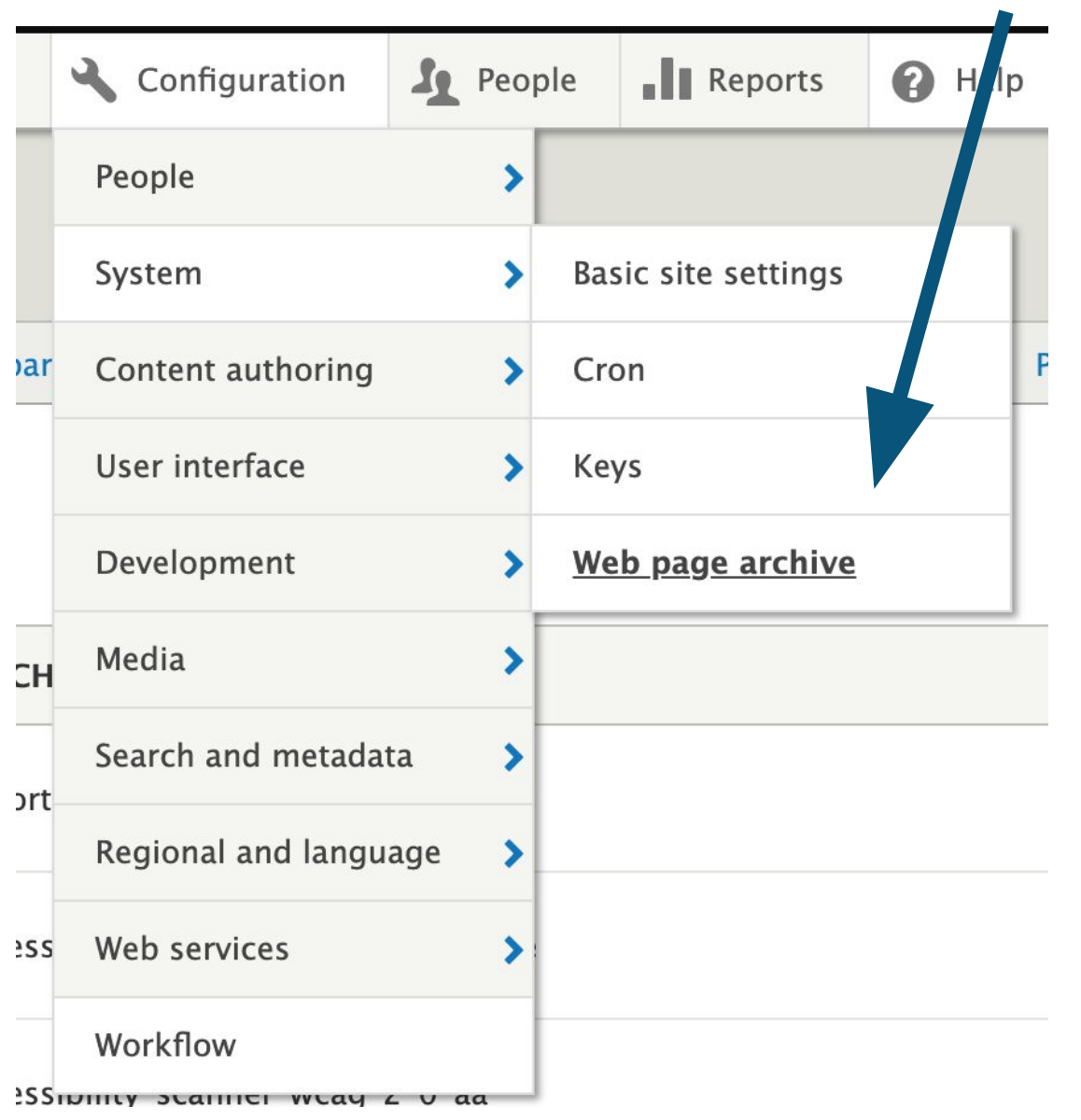

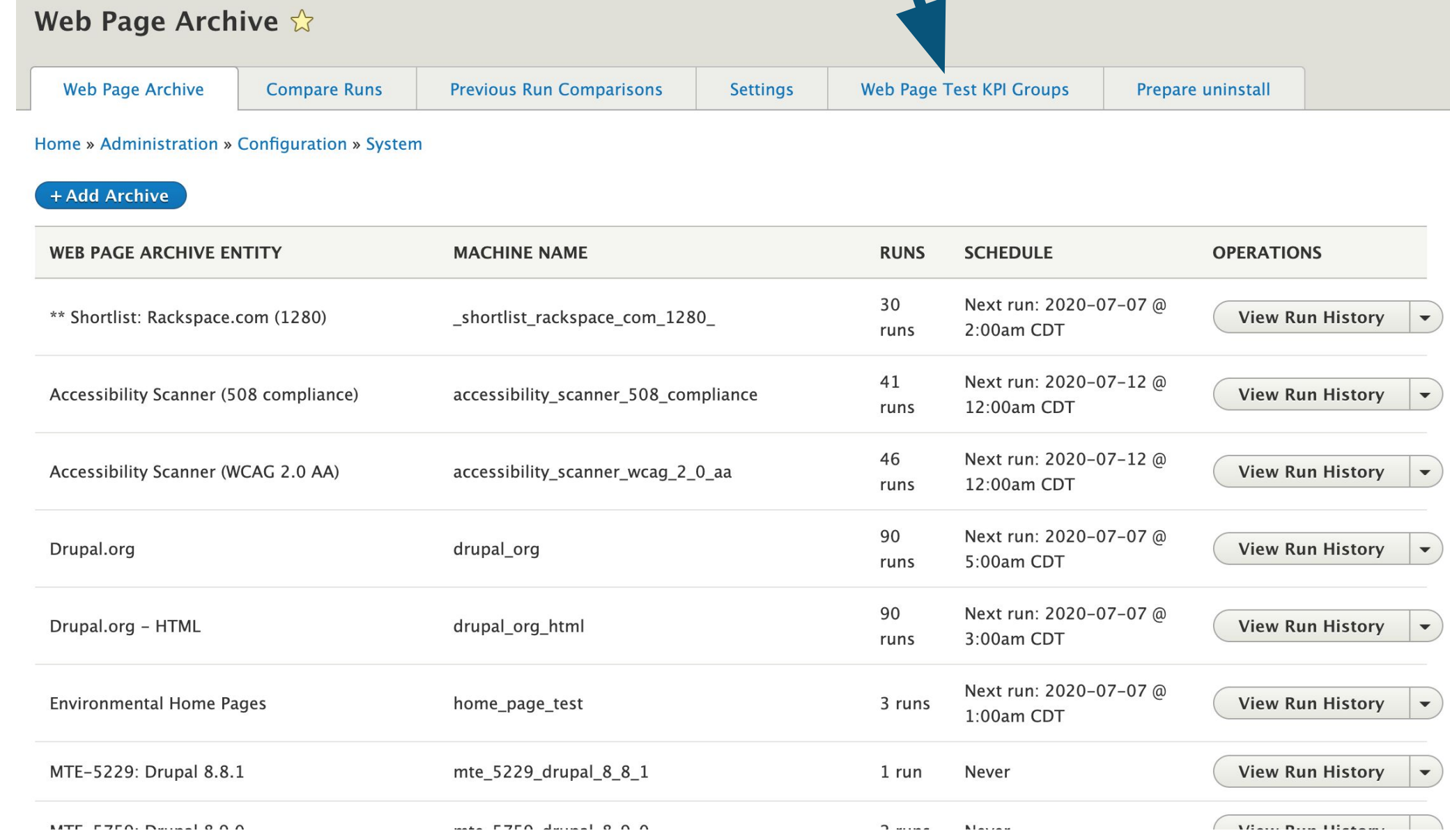

### 2.) Click "Web Page Test KPI Groups"

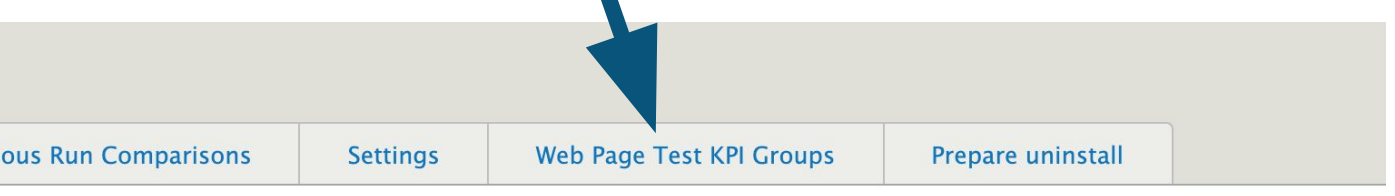

### Setting up KPI Groups (continued)

### 3.) Click "+Add Web Page Test KPI Group" or the "Edit" link next to an existing group

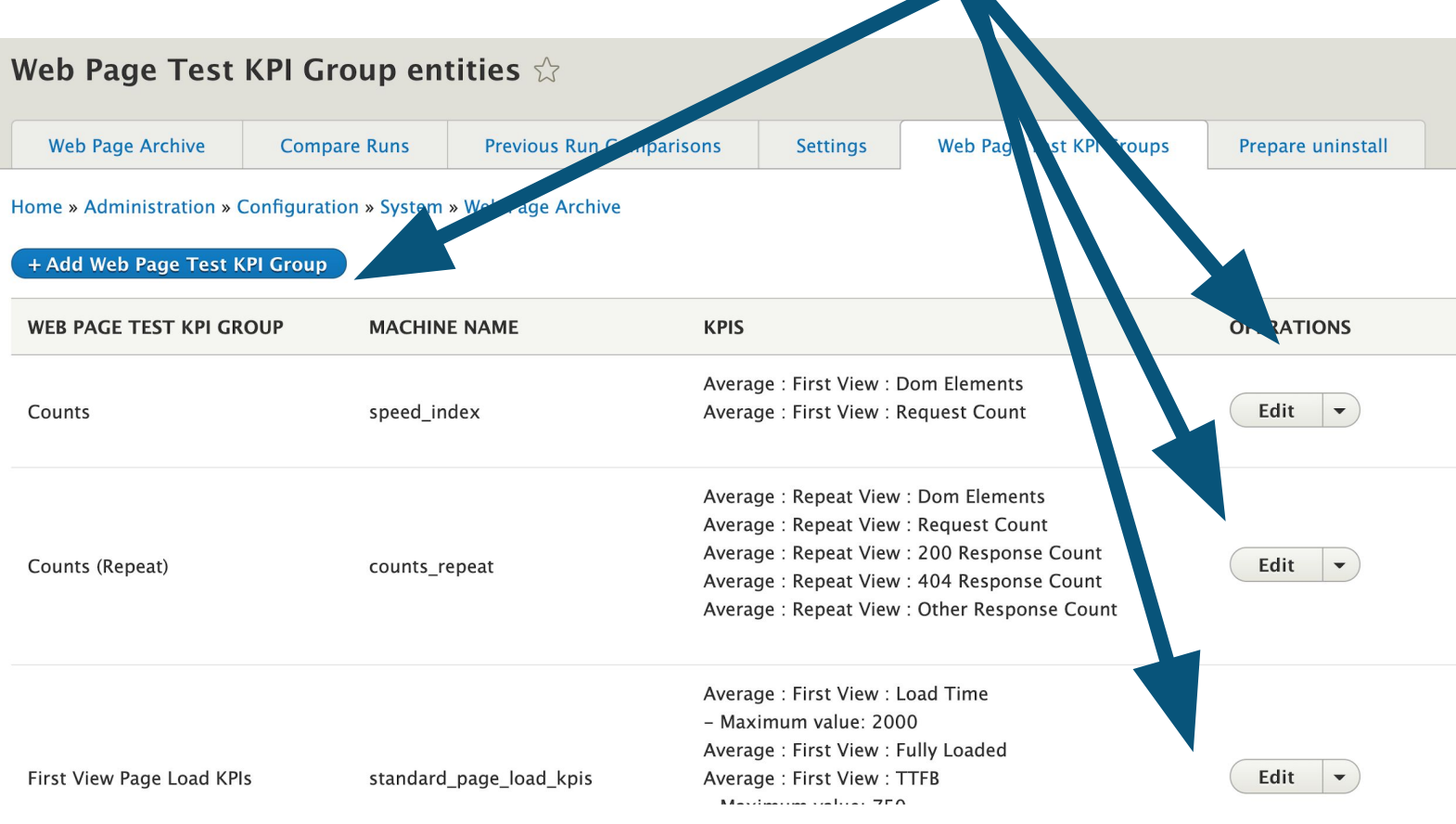

**Edit First** 

Home » Admini

Label \*

First View Page Label for the We

**v** KEY PERF

Select which

**v** AVER

The avera

 $\nabla$  FIR Cache

**Z** Loa The

TH

 $\Box$  $\blacktriangledown$ 

M  $\vert$  2

5.) Click "Save"

### 4.) Specify KPIs/Thresholds

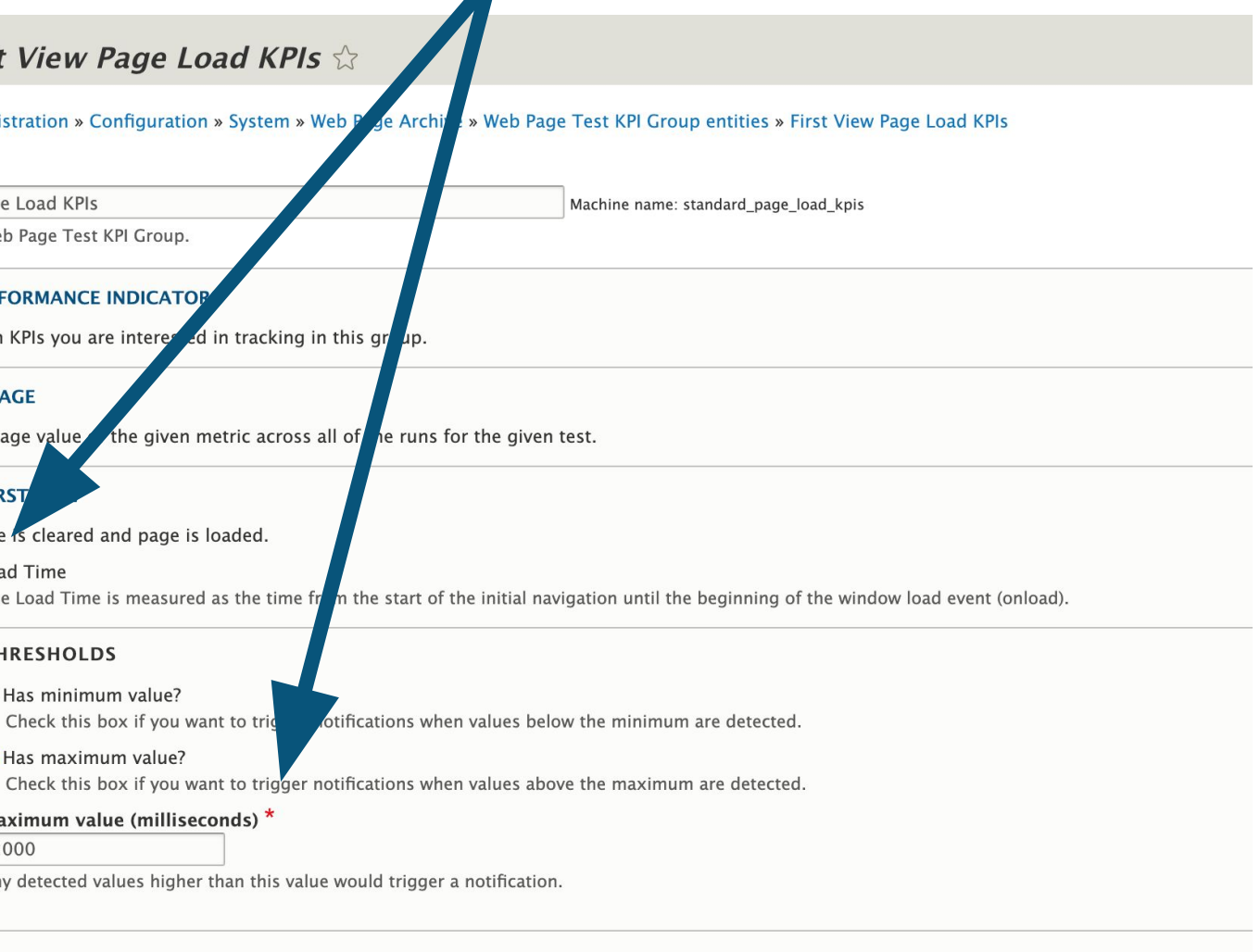

### Fully Loaded

The Fully Loaded time is measured as the time from the start of the initial navigation until there was 2 seconds of no network activity after Document Con after the main page loads.

### **THRESHOLDS**

### REPEAT VIEW

**Delete** 

Save

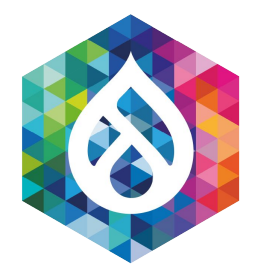

### Setting up a New Job

### 1. Admin  $\rightarrow$  System  $\rightarrow$  Web page archive

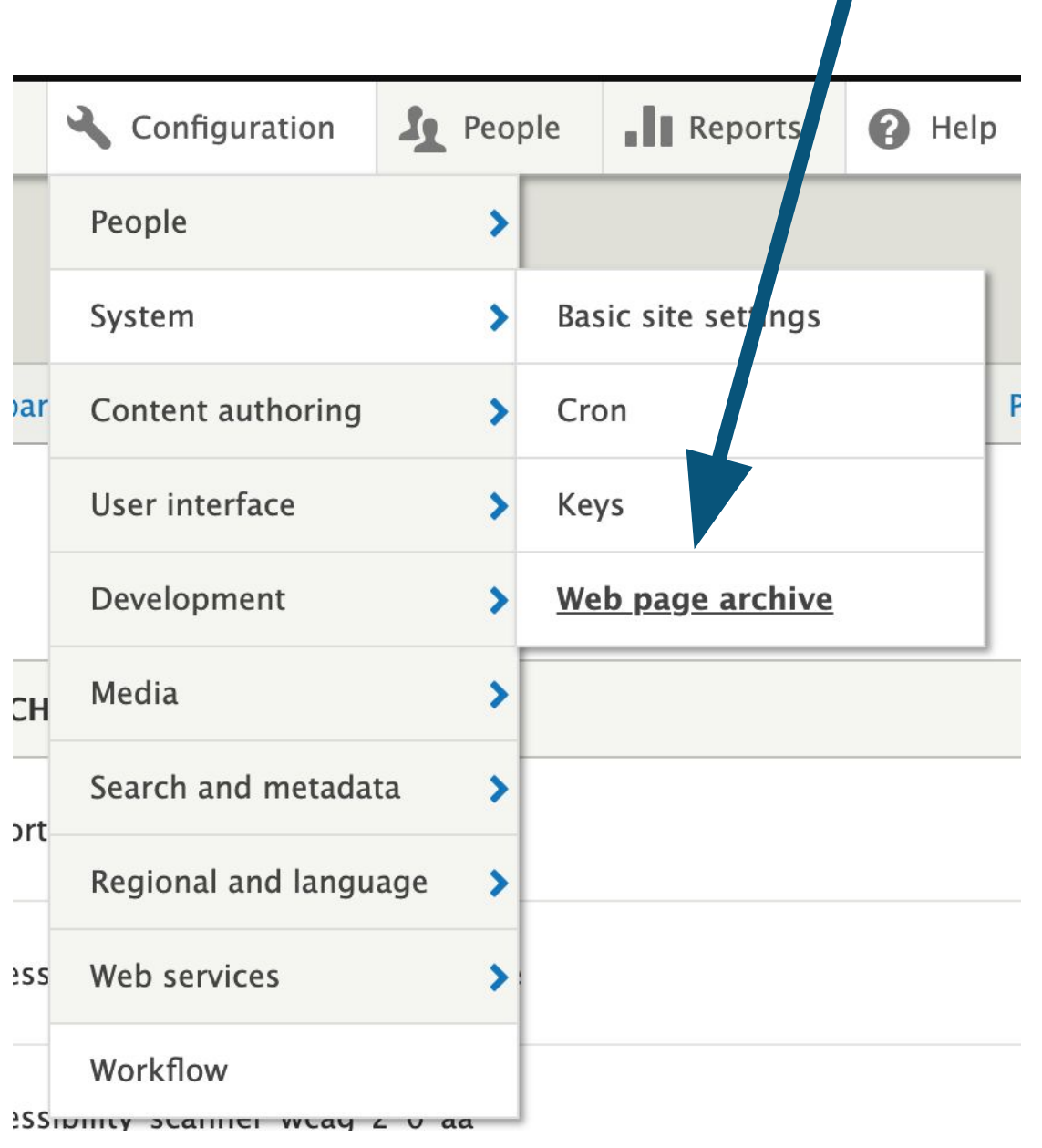

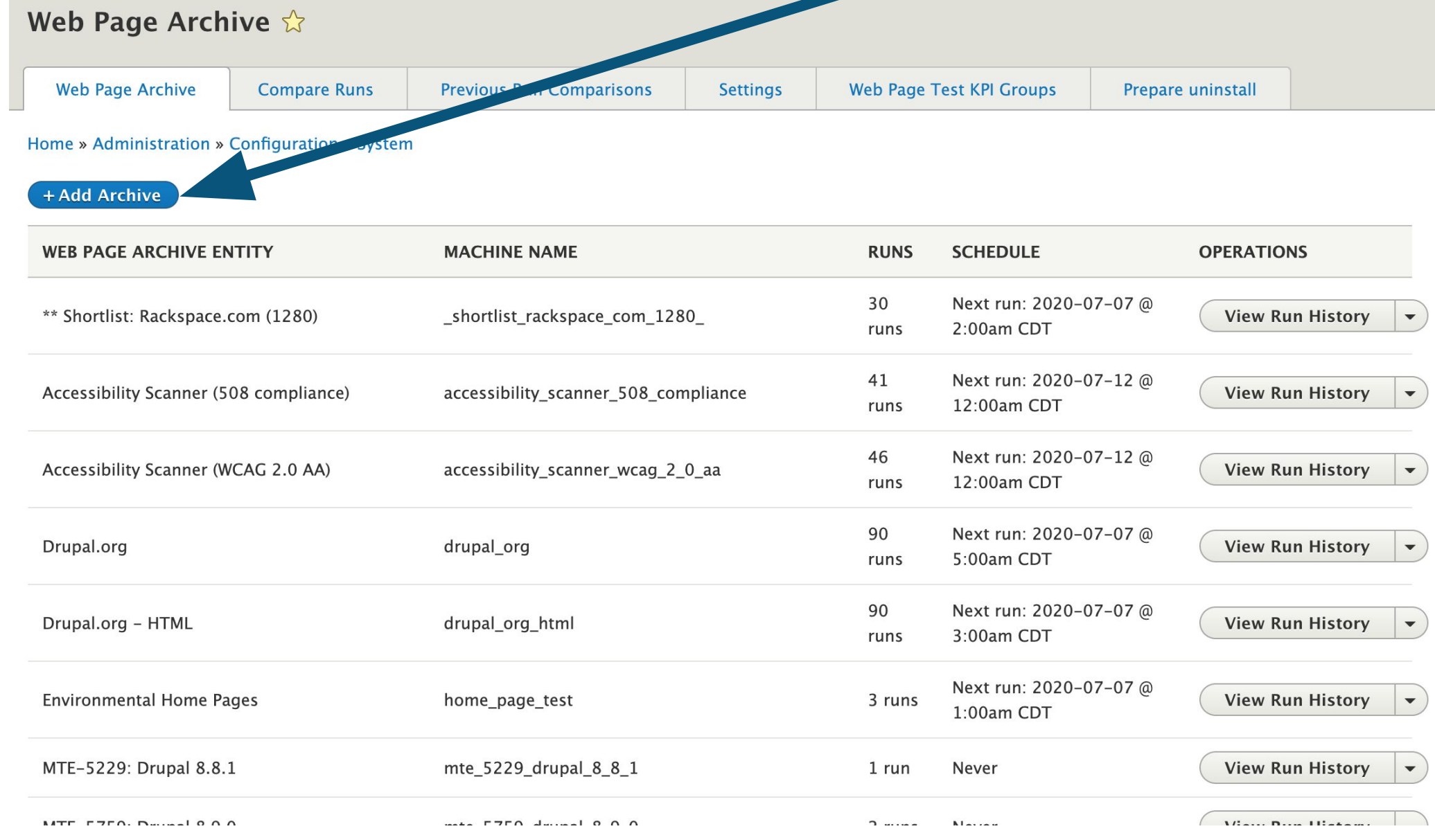

### 2.) Click "+Add Archive"

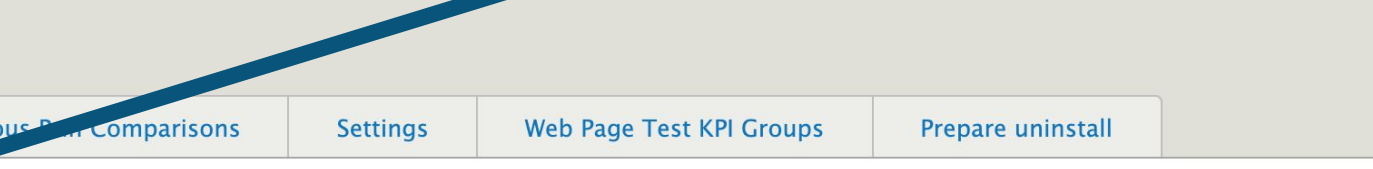

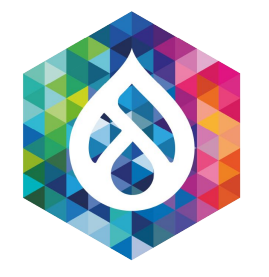

### Setting up a New Job (continued)

### 3.) Fill out job criteria

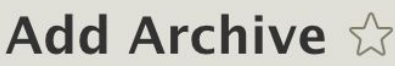

Home » Administration » Configuration » ystem » Web Page Archive

### Label  $*$

WPT Job

Label for the Web page archive entity.

### Run capture job automatically.

Yes  $\blacktriangledown$ 

### Crontab schedule (relative to PHP's default timezone)

 $05***$ 

Crontab format (see https://crontab.guru/)

### Timeout (ms)

500

Amount of time to wait between captures, in milliseconds.

### **Capture Type**

URL  $\boldsymbol{\nabla}$ 

### Honor robots.txt restrictions.

Yes  $\blacktriangledown$ 

### **Browser user agent**

WPA

Specify the browser user agent. e.g. "Mozilla/5.0 (Macintosh; Intel Mac OS X 10\_12\_5) AppleWebKit/537.36 (KHTML, like Gecko) Chrome/59.0.3071.115 Safari/537.36"

### Data retention type

Keep all revisions Determines the data retention policy for a job.

### URLs to Capture \*

https://www.drupal.org

A list of urls to capture.

**Create new archive** 

Machine name: wpt job [Edit]

If checked, capture utility will respect robots.txt crawling rules.

 $\blacktriangledown$ 

Warning: Changing this on existing jobs may result in data loss.

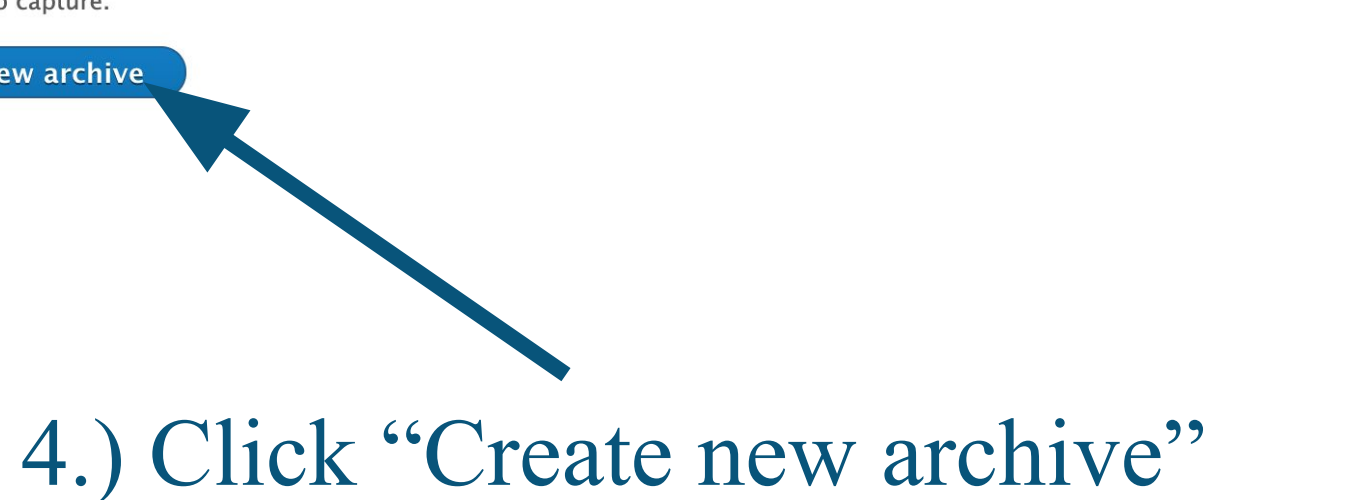

G

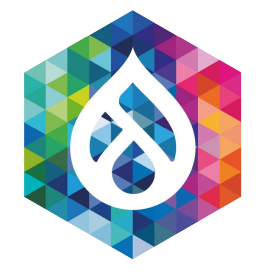

### Setting up a New Job (continued)

### 5. Select the "Web page test capture utility"

### **CAPTURE UTILITY**

 $\oplus$ √ Select a new capture utility Web page test capture utility **Achecker Accessibility Scanner HTML capture utility** Screenshot capture utility Skeleton capture utility

Add

6.) Click "Add"

### Show row weights

### **OPERATIONS**

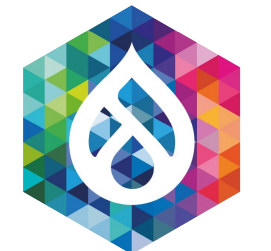

### Setting up a New Job (continued)

### 7.) Specify API information

### 8.) Optionally auto-generate historical reports when new runs occur

**Notification Method(s)** 

Notify: Email

### NOTIFY: EMAIL - SINGLE CAPTURE COMPLETION

### **V NOTIFY: EMAIL - PERFORMANCE BUDGET THRESHOLD VIOLATION**

This context occurs when a threshold violation is detected during a capture.

Enable this notification utility

**Recipient Email Address** 

nilad67260@mail35.net

Email Format \*

HTML  $\blacktriangledown$ 

Email Subject<sup>\*</sup> Performance budget violation report fo

Email Body \* <h3>Violations:</h3>

 $<$ pre $>$ @violations  $\langle$ /pre $\rangle$ 

The following variables are available to the above field(s):

@wpa\_id Web page archive configuration entity ID

@wpa\_label

Web page archive configuration entity label

### **WEBPAGETEST.ORG API KEY**

### API Hostname \*

http://www.webpagetest.org

The protocol and hostname on which to make API calls (e.g. https://www.webpagetest.org).

### webpagetest API key storage method \*

Key module  $\blacktriangledown$ 

The method for mapping a job with an API key. It is highly recommended to use the key module for better key storage security.

### Select a key \*

webpagetest  $\blacktriangledown$ 

Select a valid key from the key module.

### AUTOGENERATE HISTORICAL REPORT SETTINGS

 $\Box$  Enabled?

Use this checkbox to force the regeneration of the historical report (i.e. the visual trend graph) upon every capture.

### **KPI Groups** \*

Select which KP

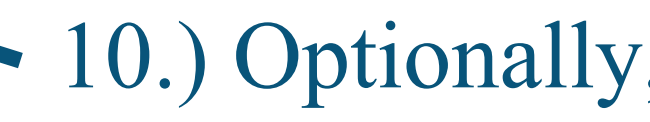

First View Page Load KPIs (standard\_page\_load\_kpis), Repeat View Page Load R

s to apply to this job. Create a new KPI group.

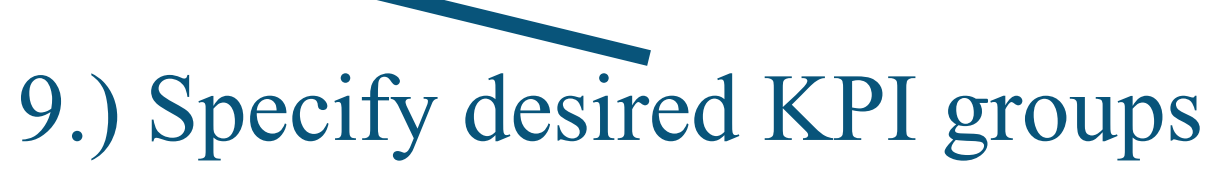

### 10.) Optionally, configure email notifications

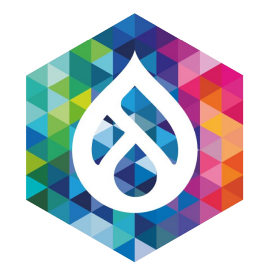

### Fetching Results

### 1.) *Configuration*  $\rightarrow$  *System*  $\rightarrow$  *Web Page Archive*

### 2b.) If you set *Run capture job automatically* to "No", click *Start Run* next to the job you want to initiate.

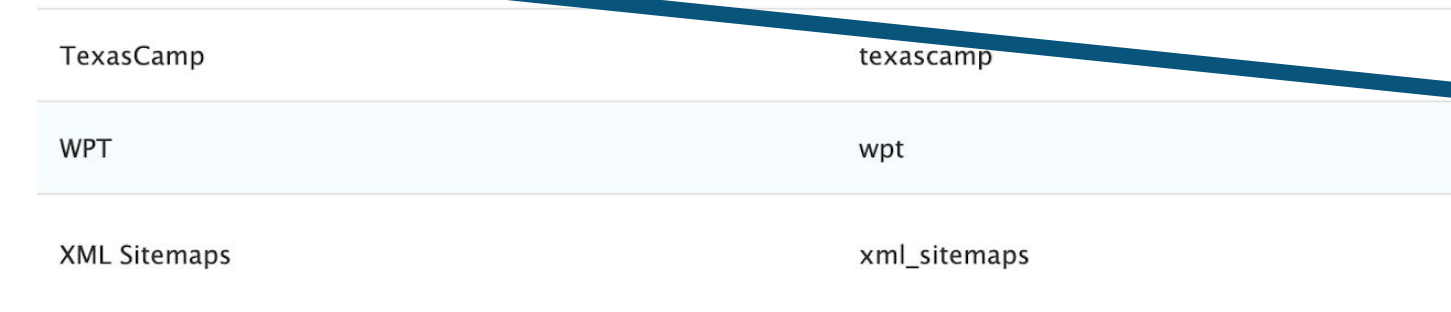

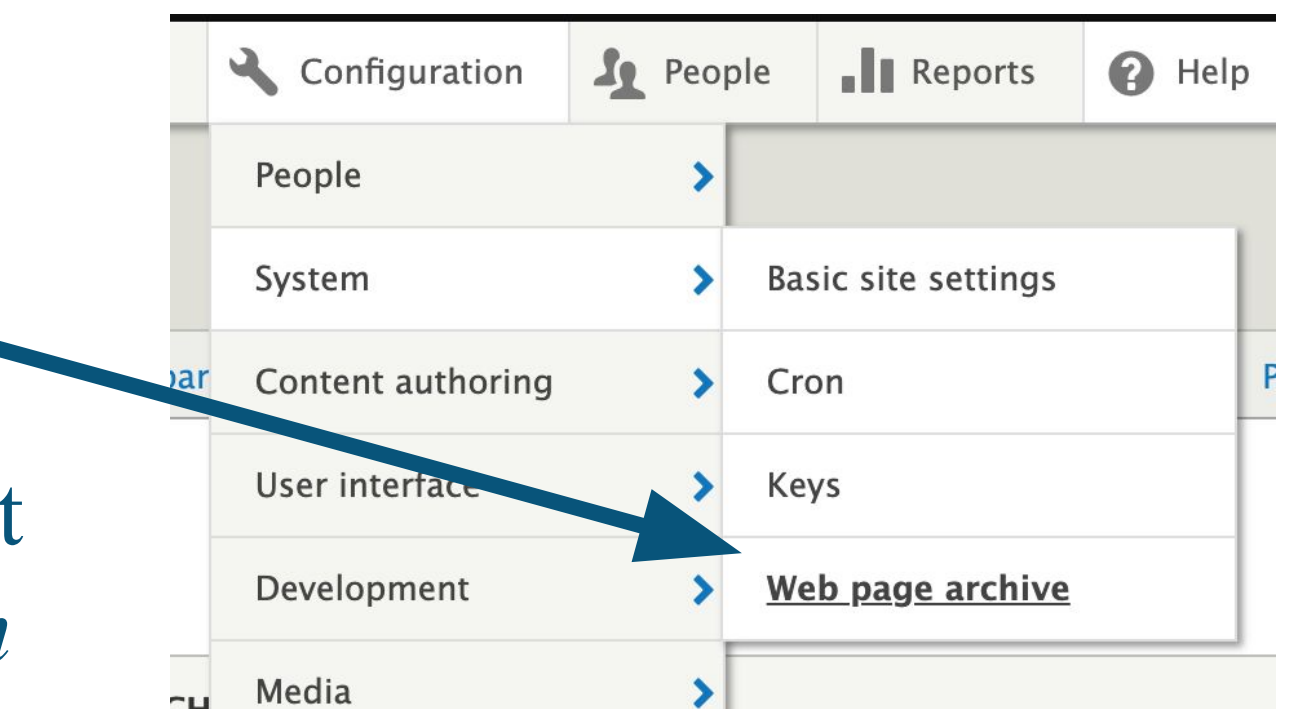

### 9:33pm CDT

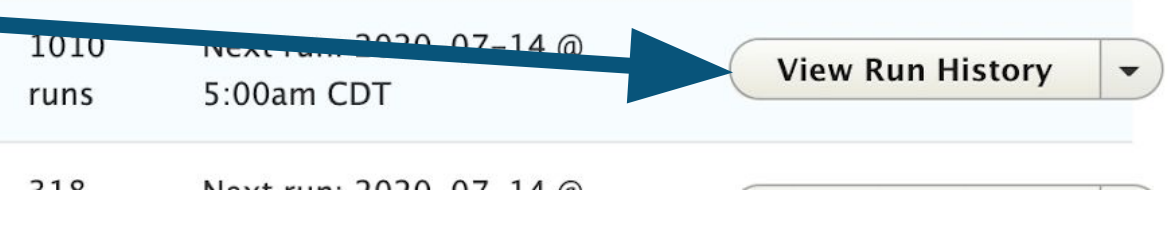

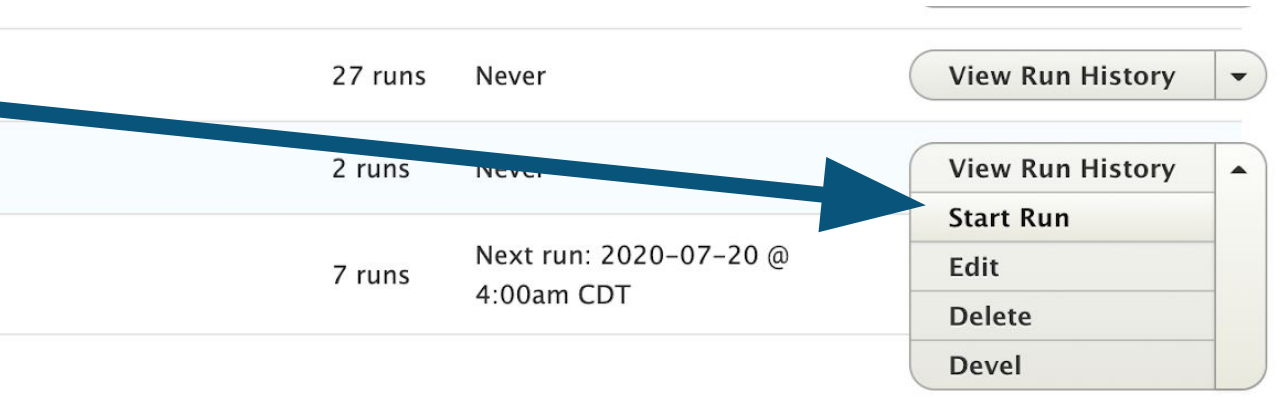

2a.) If you set *Run capture job automatically* to "Yes", just wait until the cronjob processes the results, click *View Run History* and proceed to slide 30.

Performance Budget (Rackspace.com - Empty Page)

performance\_budget\_rackspace\_com\_

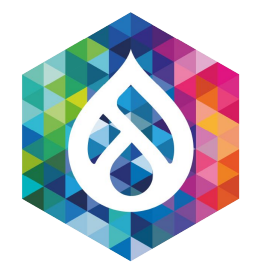

### Fetching Results (continued)

### 3.) Click "Start Run" button

### Web Page Archive Queue

### 4.) Click "Fetch WebPageTest" Results

### Home » Administration » Configuration » System » Web Page Archive » WPT

Click "Start Run" to capture these urls:

• https:// ww.rackspace.com/

**Start Run** 

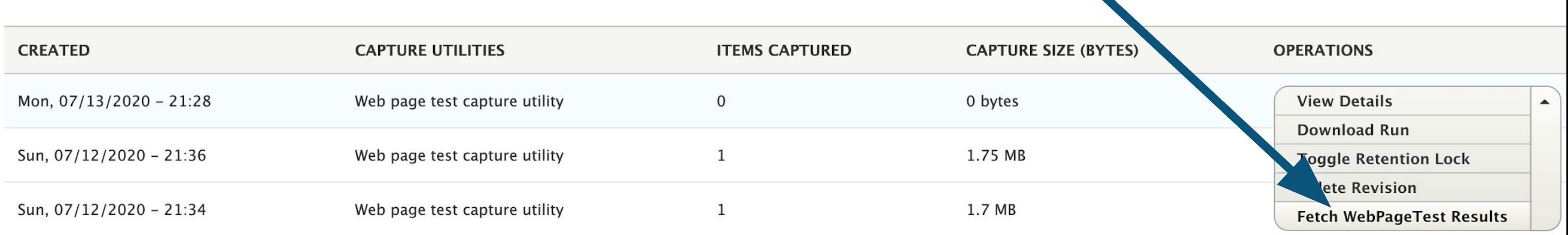

### Fetch Results: WPT  $\hat{\mathbb{X}}$

Home » Administration » Configuration » System » Web Page Archive » 8632

This run may have pending results available from WebPageTest Click "Feter Results" to attempt to download the test results.

**Fetch Results** 

### 5.) Click "Fetch Results"

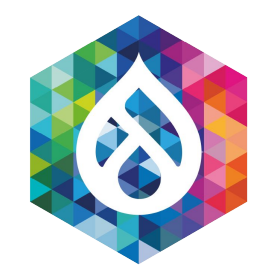

### Fetching Results (continued)

### 6.) If you clicked too quickly, you may see a notice that the "Test Started X seconds ago". Just wait a minute or so, and try again.

### Fetch Results: WPT

Home » Administration » Configuration » System » Web Page Archive » 8632

WebPageTest 100 API status for test [200714\_3Y\_447e2a74e1159fda81f31bdb448ae5cb]: Test Started 27 seconds ago

This run may have pending results available from WebPageTest. Click "Fetch Results" to attempt to download the test results. **Fetch Results** 

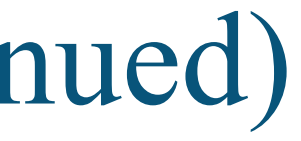

### 7a.) To view individual run results, click the *View Details* link next to the run.

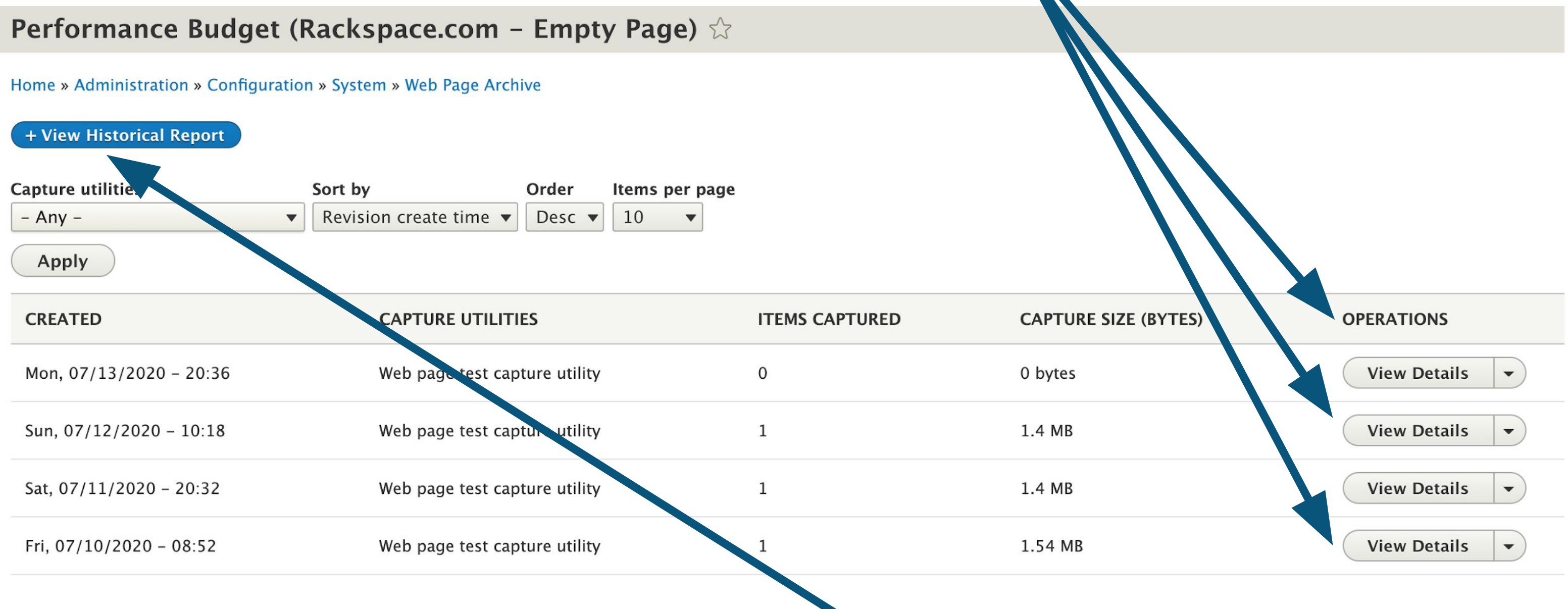

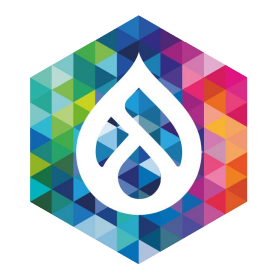

### Fetching Results (continued)

7b.) To view the trend charts, click the *View Historical Report* link

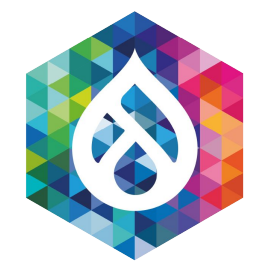

### **Email/Slack Notifications**

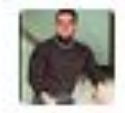

EJ's Ghost APP 5:04 AM

Email ·

From <apache@wpa-a-d1.ord.rakr.net (Apache)>

To EJ's Ghost

Subject Performance budget violation report for

https://www.rackspace.com/empty-page

Date Today at 5:04 AM

### **Violations:**

[Average : First View : Load Time] 2.029s > 2s

### **First View:**

- · URL: https://www.rackspace.com/empty-page
- Load Time: 2.029s
- · Fully Loaded: 4.637s
- TTFB: 0.722s
- Render: 1.5s

### **Repeat View:**

- · URL: https://www.rackspace.com/empty-page
- Load Time: 0.946s
- · Fully Loaded: 3.549s
- TTFB: 0.341s
- $\bullet$  Render: 0.7s

### See more information here

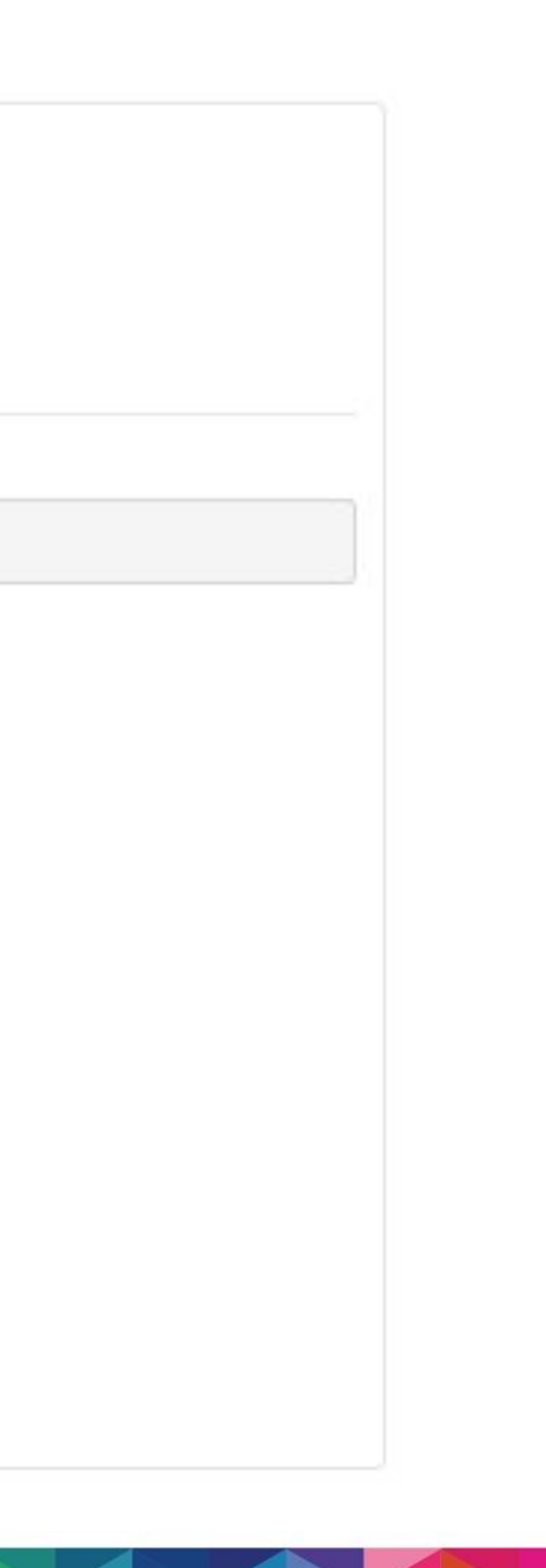

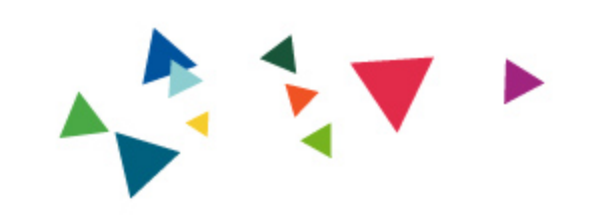

# Who would benefit from using this module?

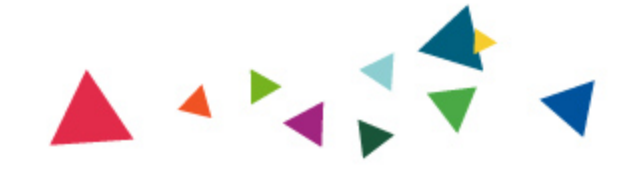

- Enterprise website maintainers
- Ecommerce website maintainers
- Agencies/Contract Developers

(Even if you're building non-Drupal websites for your customers)

Marketers/Sales Leaders/Business Owners

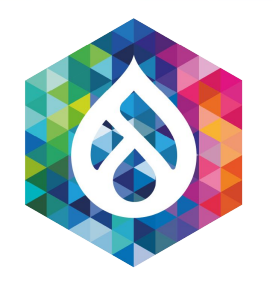

### Who should use the performance budget module?

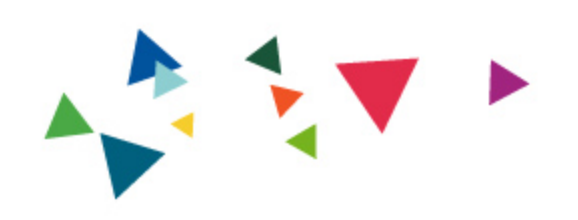

# Learning Resources

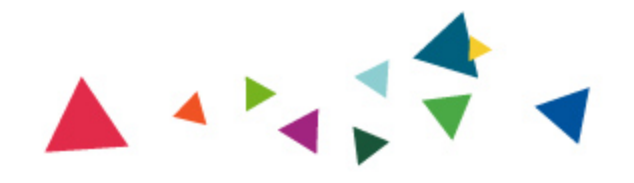

### **● Does it only monitor Drupal-based websites?**

No. It can monitor any publicly-accessible website

(Please adhere to the robots.txt policy for any site you don't own).

**● Can performance budget monitor intranet or password-protected sites?**

Not in its present state, but it is open source...  $\Box$ 

### **● Can I install it on the same server I have my Drupal website on?**

Yes, but it's not recommended due to recommended cron frequency.

**● WebPageTest is open source. Can the performance budget module use a private WPT instance instead of the public instance?**

Yes. You can point at both public and private instances of WebPageTest

**● What about accessibility concerns?**

We definitely need help here. [https://www.drupal.org/project/performance\\_budget/issues/3159174](https://www.drupal.org/project/performance_budget/issues/3159174)

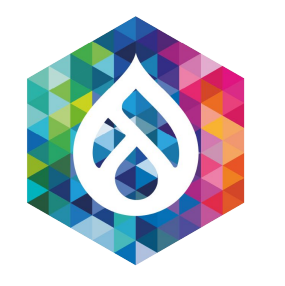

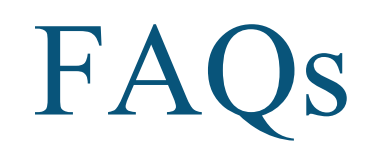

**● Akamai Online Retail Performance Report: Milliseconds Are Critical**

[https://www.akamai.com/uk/en/about/news/press/2017-press/akamai-releases-spring-2017-state-of-online-retail-performance-report.js](https://www.akamai.com/uk/en/about/news/press/2017-press/akamai-releases-spring-2017-state-of-online-retail-performance-report.jsp) [p](https://www.akamai.com/uk/en/about/news/press/2017-press/akamai-releases-spring-2017-state-of-online-retail-performance-report.jsp)

**● thinkwithgoogle.com - Find out how you stack up to new industry benchmarks for mobile page speed** 

- **● WebPageTest.org**  <https://webpagetest.org/>
- **Performance Budget https://www.drupal.org/project/performance budget**
- Web Page Archive https://www.drupal.org/project/web page archive
- **Resource Hints https://www.drupal.org/project/resource hints**

<https://www.thinkwithgoogle.com/marketing-resources/data-measurement/mobile-page-speed-new-industry-benchmarks/>

**● WebPageTest Documentation – Metrics**

<https://sites.google.com/a/webpagetest.org/docs/using-webpagetest/metrics>

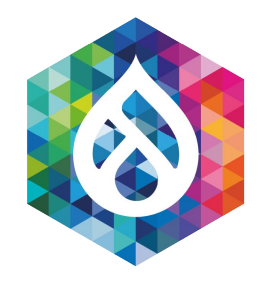

### Related Links and Sources

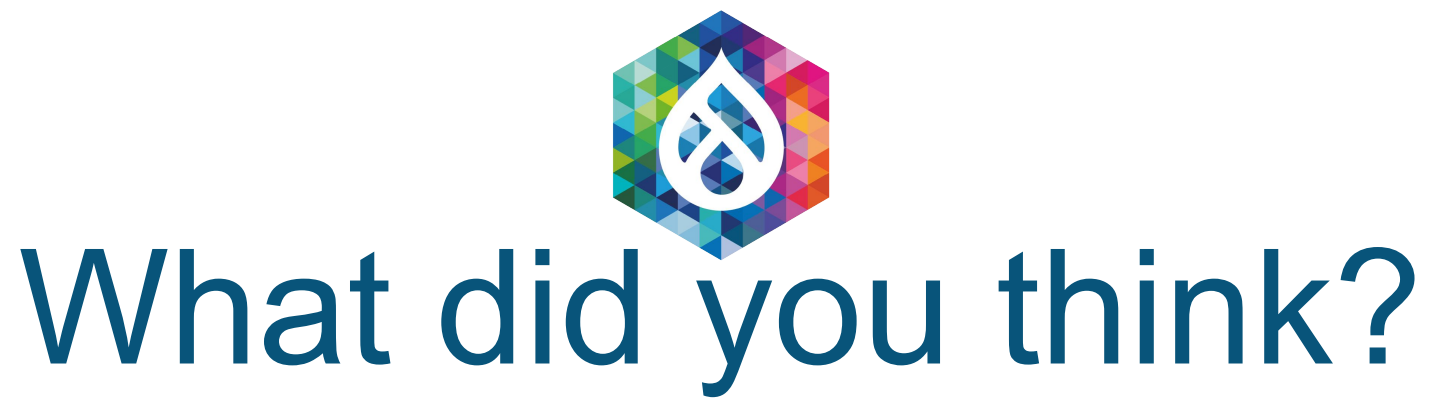

### **Session Feedback: <https://tinyurl.com/drupalcon2020-wpt>**

**Presentation Slides: <https://tinyurl.com/performance-budget>**

**Performance Budget Module: [https://drupal.org/project/performance\\_budget](https://drupal.org/project/performance_budget)**

> **Twitter: @DavidStinemetze Drupal.org/Slack: @WidgetsBurritos**

- 
- 
- 
- 

# DrupalCon

The Open Source Digital Experience Conference

**ONLINE EVERYWHERE** 2020 JULY 14-17